## **Electronics @ Play / Community (Micro:bits)**

**Programme:** Applied Learning Programme / Project Work

**Level:** Secondary 1 Express Secondary 2NA and 2NT

**Theme / Challenge Statement:** To promote appreciation and application of electronics, particularly in areas of play and community.

## **Summary**

This is a 10-lesson micro:bits package that introduces the basics of electronics and programming through a series of hands-on teacher-guided activities and student tasks, and concludes with students developing their own projects in their respective groups. The students will then showcase their projects in the school.

| Prior Knowledge:        | Students should already know:  1. some examples and applications of electronics in everyday life.                                                                                                    |
|-------------------------|----------------------------------------------------------------------------------------------------|
| Learning<br>Objectives: | By the end of the lessons, students should be able to:  1. read and write simple block-based algorithms for the micro:bit  2. use different types of sensors (both in-built and external) and output,  3. connect and apply these sensors and outputs to the micro:bit. |

| Time                   | Teacher Activities                                                                                                    | Purpose                                                                                   | Resources<br>Needed                                                                                         |  |  |
|------------------------|----------------------------------------------------------------------------------------------------|-------------------------------------------------------------------------------------------|----------------------------------------------------------------------------------------------------|--|--|
| Introduction           | Introduction / Pre-activity                                                                                                    |                                                                                           |                                                                                                    |  |  |
| 2 periods<br>/ 70 mins | <ul> <li>Group Work Skills Builders</li> <li>Group students into groups of 4.</li> <li>Teachers will facilitate games where members in the group need to work together to complete tasks.</li> <li>Consolidate by highlighting some desirable behaviours needed for group work.</li> </ul>                                                                                       | To develop<br>group work skills<br>and behaviours<br>needed for a<br>good project<br>work | <ul><li>PW booklet</li><li>Game sets</li></ul>                                                              |  |  |
| Lessons de             | Lessons development / Main activities                                                                                                    |                                                                                           |                                                                                                    |  |  |
| Lesson 1 –<br>70 mins  | <ul> <li>Introduction to Electronics</li> <li>Introduce different parts and functions of the micro:bit (including the buttons, LED display, and different in-built sensors).</li> <li>Activity: code the micro:bits to display numbers, strings of words, and icons on the LED display screen.</li> <li>Student task: code different shapes on the LED display screen</li> </ul> | To let students understand the available features / functionalities of the micro:bits     | <ul> <li>PW booklet</li> <li>Laptops</li> <li>Micro:bit sets (including battery &amp; USB cable)</li> </ul> |  |  |

| Lesson 2 –<br>70 mins | <ul> <li>Programming Logic I</li> <li>Introduce the use of variables and loops (if, for, while).</li> <li>Activity: write a number counter program that increases or decreases the number when a button is pressed.</li> <li>Student task: write a counter timer program.</li> <li>Optional challenge: write a stopwatch program.</li> <li>Activity: write a program to display an animation of rain drops falling on the LED display.</li> <li>Student task: modify the code to make the raindrops go upwards</li> <li>Student task: write a code to make an animation on the LED display.</li> </ul> | • | To let students understand commonly-used coding functions, and apply them in micro:bits                        | • | PW<br>booklet<br>Laptops<br>Micro:bit<br>sets              |
|-----------------------|----------------------------------------------------------------------------------------------------|---|----------------------------------------------------------------------------------------------------|---|------------------------------------------------------------|
| Lesson 3 –<br>70 mins | <ul> <li>Electronics Sensors I</li> <li>Introduce A and B buttons and in-built accelerometer.</li> <li>Activity: write a program to display the angle the micro:bit is tilted at when button A is pressed</li> <li>Activity: write a program to display an icon when the micro:bit is shaken.</li> <li>Student task: write a step-counter program that increases a displayed number by 1 when the micro:bit is shaken.</li> <li>Optional challenge: make the step-counter count down instead of count up.</li> </ul>                                                                                   | • | To introduce buttons and accelerometers as input sensors, and make use of these sensors to perform a function. | • | PW<br>booklet<br>Laptops<br>Micro:bit<br>sets              |
| Lesson 4 –<br>70 mins | <ul> <li>Electronics Sensors II</li> <li>Introduce in-built light sensor and NeoPixel strip and ring.</li> <li>Activity: write a program to detect light levels and display these levels on the LED screen.</li> <li>Explain how to connect the NeoPixel to the micro:bit using coloured crocodile clips.</li> <li>Activity: make the NeoPixel light up with different colours.</li> <li>Student task: make the NeoPixel light up with rainbow colours.</li> <li>Student task: write a program that switches on the NeoPixels when it's dark.</li> </ul>                                               | • | To introduce light sensors and output light sources to students.                                               | • | PW booklet Laptops Micro:bit sets NeoPixels ring and strip |

| Lesson 5 –<br>70 mins | <ul> <li>Electronics Sensors III</li> <li>Introduce in-built temperature sensor and buzzer.</li> <li>Activity: write a program to detect temperature levels and display on the LED screen.</li> <li>Activity: produce simple sounds and music on the buzzer using the in-built buttons.</li> <li>Student task: write a program that plays Mary Had a Little Lamb by pressing the buttons.</li> <li>Student task: write a fire alarm program that plays sound when temperature gets too hot.</li> </ul>              | To introduce temperature sensors and output sound to students.                          | <ul> <li>PW booklet</li> <li>Laptops</li> <li>Micro:bit sets</li> <li>Buzzer</li> </ul>                                                                                               |
|-----------------------|----------------------------------------------------------------------------------------------------|-----------------------------------------------------------------------------------------|----------------------------------------------------------------------------------------------------|
| Lesson 6 –<br>70 mins | <ul> <li>Electronics Sensors IV</li> <li>Introduce touch sensors</li> <li>Activity: write a program that displays a smiley face on the LED display when the cloth is touched.</li> <li>Student task: make a burglar alarm that lights up or makes a sound when touched.</li> <li>Introduce potentiometer as a variable resistor.</li> <li>Activity: write a program that displays different numbers when potentiometer is turned.</li> <li>Activity: make a DJ turntable using buzzer and potentiometer.</li> </ul> | To introduce touch sensors and potentiometer to students.                               | <ul> <li>PW booklet</li> <li>Laptops</li> <li>Micro:bit sets</li> <li>Touch sensor</li> <li>Resistors</li> <li>NeoPixels strip/ring</li> <li>Buzzer</li> <li>Potentiometer</li> </ul> |
| Lesson 7 –<br>70 mins | <ul> <li>Electronics Sensors V</li> <li>Introduce moisture sensor and DC motor</li> <li>Activity: write a program that displays moisture levels on the LED display</li> <li>Activity: write a Tamiya car program that activates a DC motor when a button is pressed</li> <li>Student task: write a program that activates a shelter when it starts to rain.</li> </ul>                                                                                                    | To introduce<br>moisture sensors<br>and DC motors                                       | <ul> <li>PW booklet</li> <li>Laptops</li> <li>Micro:bit sets</li> <li>Moisture sensor</li> <li>DC motor</li> </ul>                                                                    |
| Lesson 8 –<br>70 mins | <ul> <li>Programming Logic II</li> <li>Introduce the built-in magnetometer.</li> <li>Activity: write a compass program that displays NSEW.</li> <li>Introduce the use of random variables in programming.</li> </ul>                                                                                                    | To introduce the built-in magnetometer, and the use of random variables in programming. | <ul> <li>PW booklet</li> <li>Laptops</li> <li>Micro:bit sets</li> <li>NeoPixels strip/ring</li> <li>Buzzer</li> </ul>                                                                 |

|                        | <ul> <li>Activity: write a program that displays randomly generated numbers or letters when a button is pressed.</li> <li>Student task: write a simple math addition question game.</li> <li>Optional challenge: make a NeoPixel light up or play a music for each correct answer.</li> </ul>    |                                                                                               |                                                                                                    |  |
|------------------------|----------------------------------------------------------------------------------------------------|-----------------------------------------------------------------------------------------------|----------------------------------------------------------------------------------------------------|--|
| Lesson 9 –<br>70 mins  | <ul> <li>Project Development I</li> <li>Recap on the different sensors, outputs and programming functions learnt in the previous lessons.</li> <li>In their groups, students brainstorm on possible ideas for their group project.</li> <li>Teacher to go through assessment rubrics.</li> </ul> | To consolidate     what students     have learnt, and     apply these to a     novel project. | <ul> <li>PW booklet</li> <li>Laptops</li> <li>Micro:bit sets</li> <li>Other sensors &amp; outputs</li> </ul> |  |
| Lesson 10<br>– 70 mins | Students to build their prototype and write their program for their project.     Students to work on their presentation slides.                                                                                                    | To allow students to work on their project ideas.                                             | <ul> <li>PW booklet</li> <li>Laptops</li> <li>Micro:bit sets</li> <li>Other sensors &amp; outputs</li> </ul> |  |
| Closure and            | Closure and consolidation/Post-activity                                                                                                    |                                                                                               |                                                                                                    |  |
| 2 periods<br>/ 70 mins | <ul> <li>Reflection, Self &amp; Peer Evaluation</li> <li>Get students to reflect talk about challenges / improvements to be done.</li> <li>Evaluate their group members as well as themselves.</li> </ul>                                                                                        |                                                                                               |                                                                                                    |  |

| List of Projects (5 – 10 projects if possible) created by Students |                                                                                                    |                                                                       |                                                                    |
|--------------------------------------------------------------------|----------------------------------------------------------------------------------------------------|-----------------------------------------------------------------------|--------------------------------------------------------------------|
| Project                                                            | Brief Description & How It Works                                                                                                    | Resources                                                             | Remarks / Tips                                                     |
| 1                                                                  | Step-counter What: A Fitbit that counts the number of steps taken by the wearer. How: Programme the micro:bit to add one to a variable and display it when the micro:bit is shaken.                                                                    | Laptop,<br>micro:bit set                                              |                                                                    |
| 2                                                                  | Night lamp What: A lamp that turns on automatically when it gets dark. How: Programme the micro:bit to detect light levels on its light sensor, and turn on a NeoPixels strip/ring when light levels fall below a defined threshold.                   | Laptop, micro:bit set, NeoPixels strip/ring, crocodile clips          | Need to add the<br>NeoPixels code<br>package on the<br>code editor |
| 3                                                                  | <ul> <li>Fire alarm</li> <li>What: An alarm system that rings in a fire.</li> <li>How: Programme the micro:bit to detect temperature levels on its sensor, and plays sounds on the buzzer when temperature rises above a defined threshold.</li> </ul> | Laptop,<br>micro:bits set,<br>buzzer,<br>crocodile clips              |                                                                    |
| 4                                                                  | <ul> <li>What: An alarm system that rings when an intruder touches it.</li> <li>How: Programme the micro:bit to detect touch on its touch sensor, and plays sounds or lights up upon touch.</li> </ul>                                                 | Laptop, micro:bits set, buzzer, NeoPixels strip/ring, crocodile clips |                                                                    |
| 5                                                                  | <ul> <li>Automatic rain shelter</li> <li>What: A shelter that unfolds when it rains</li> <li>How: Programme the micro:bit to detect moisture on its moisture sensor, and runs the DC motor to deploy a shelter when it detects moisture.</li> </ul>    | Laptop, micro:bits set, moisture sensor, DC motor, crocodile clips    |                                                                    |

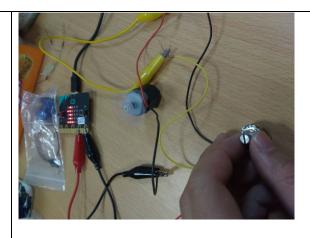

## **Additional Remarks:**

These lessons are incorporated within the Project Work curriculum. Adopting the mode of a lesson study, the team of teachers will provide continual feedback to customise learning experiences suitable for the students.

## **Contributed by:**

Name of School: Hong Kah Secondary School

Name of Teachers:

Mr Aaron Tang, Mr Terence Ong, Mdm Sri Masayu, Ms Wong Ruting and Mr Yeap Ping Lin

Date: **18/01/2018**